## **Using a DB Connection in a Flow Procedure**

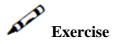

Create a flow procedure which receives an ID string, queries it in the Database and returns an output (you can find an MDB file in the installation directory /host-Applications/SOADemo-files/policies.mdb).

## Solution steps

## **Querying a Database**

- 1. Drag the DB Select node to the relevant place in the procedure.
- 2. Choose the Database Connection entity you wish to query.
- 3. In the SQL statement text box enter the SQL query. Use tokens, if procedure parameters need to be integrated into the statement (see figure below).
- 4. The Output parameters will show the query output (click the Refresh button if it doesn't).

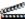

Accompanying movies:

• Creating a Database Connection and using it in a Flow Procedure